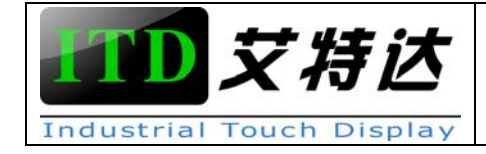

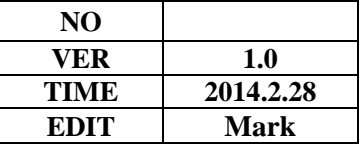

# USER MANUAL

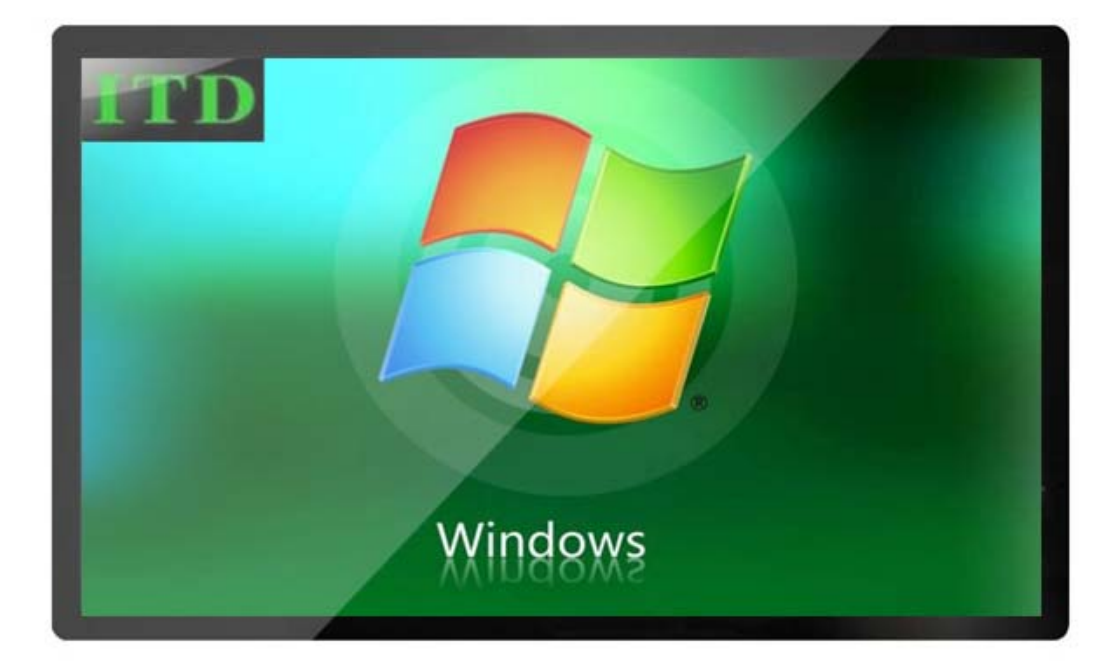

**MODEL**:**ITD55OFT5K1** 

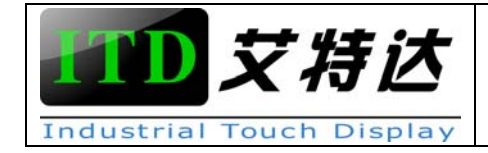

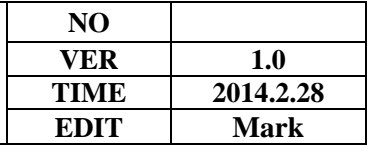

# **CONTENTS**

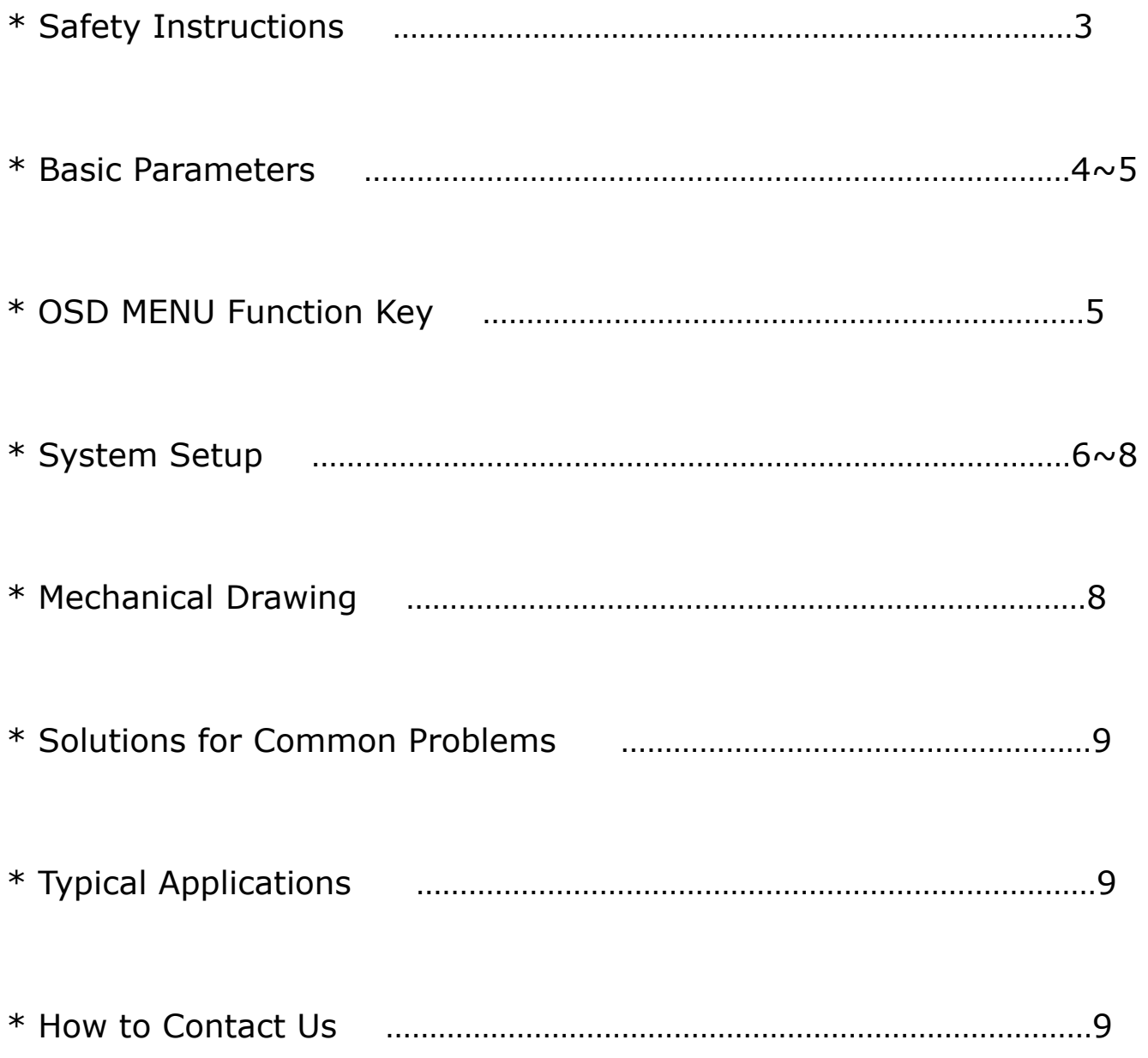

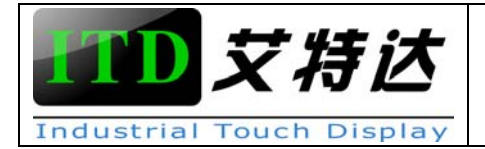

# Safety Instructions

- 1. Read these safety instructions carefully.
- 2. Disconnect this equipment from any AC outlet before cleaning. Use a damp cloth. Do not use liquid or spray detergents for cleaning.
- 3. For plug-in equipment, the power outlet socket must be located near the equipment and must be easily accessible.
- 4. Keep this equipment away from humidity.
- 5. Put this equipment on a reliable surface during installation. Dropping it or letting it fall from high distance may cause damage.
- 6. The openings on the enclosure are for air convection. Protect the equipment from overheating.
- 7. Make sure the voltage of the power source is correct before connecting the equipment to the power outlet.
- 8. Position the power cord so that people cannot step on it. Do not place anything over the power cord.
- 9. All cautions and warnings on the equipment should be noted.
- 10. If the equipment is not used for a long time, disconnect it from the power source to avoid damage by transient over voltage.
- 11. Never pour any liquid into an opening. This may cause fire or electrical shock.
- 12. Never open the equipment. For safety reasons, the equipment should be opened only by qualified service personnel.
- 13. If one of the following situations arises, get the equipment checked by service personnel:
	- A) The power cord or plug is damaged.

- B) Liquid has penetrated into the equipment.
- C) The equipment has been exposed to moisture.
- D) The equipment does not work well, or you cannot get it to work according to the user's manual.
- E) The equipment has been dropped and damaged.
- F) The equipment has obvious signs of breakage.
- 14. DO NOT LEAVE THIS EQUIPMENT IN AN UNCONTROLLED ENVIRONMENT WHERE THE STORAGE TEMPERATURE IS BELOW -10℃ OR ABOVE 60℃. THIS MAY DAMAGE THE EQUIPMENT.

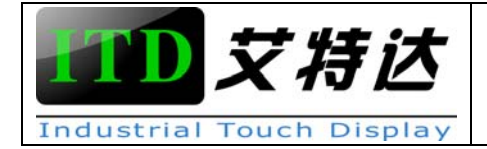

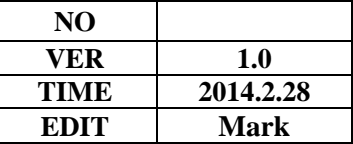

# BASIC PARAMETERS

#### **2. 1 General**

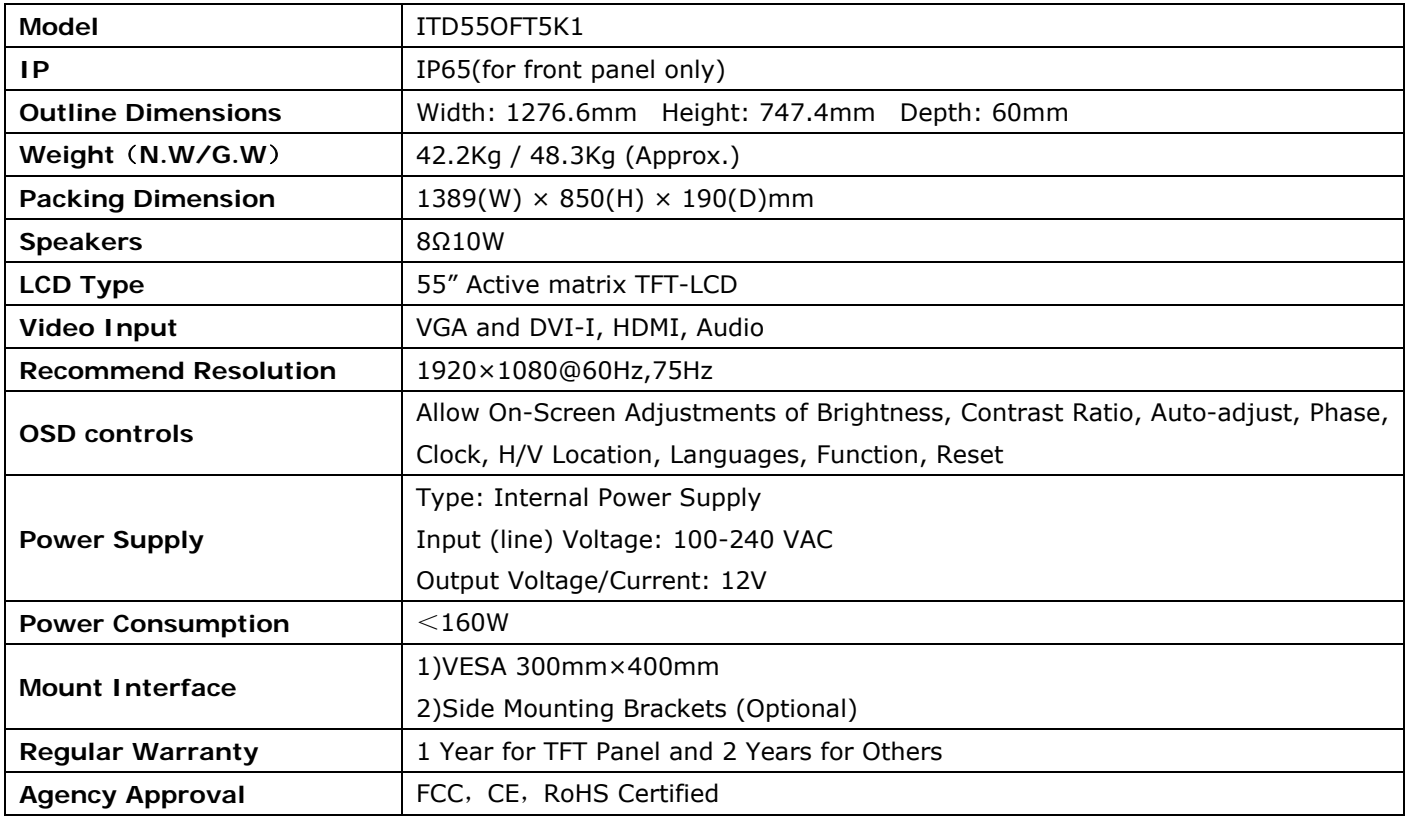

#### **2. 2 LCD Specification**

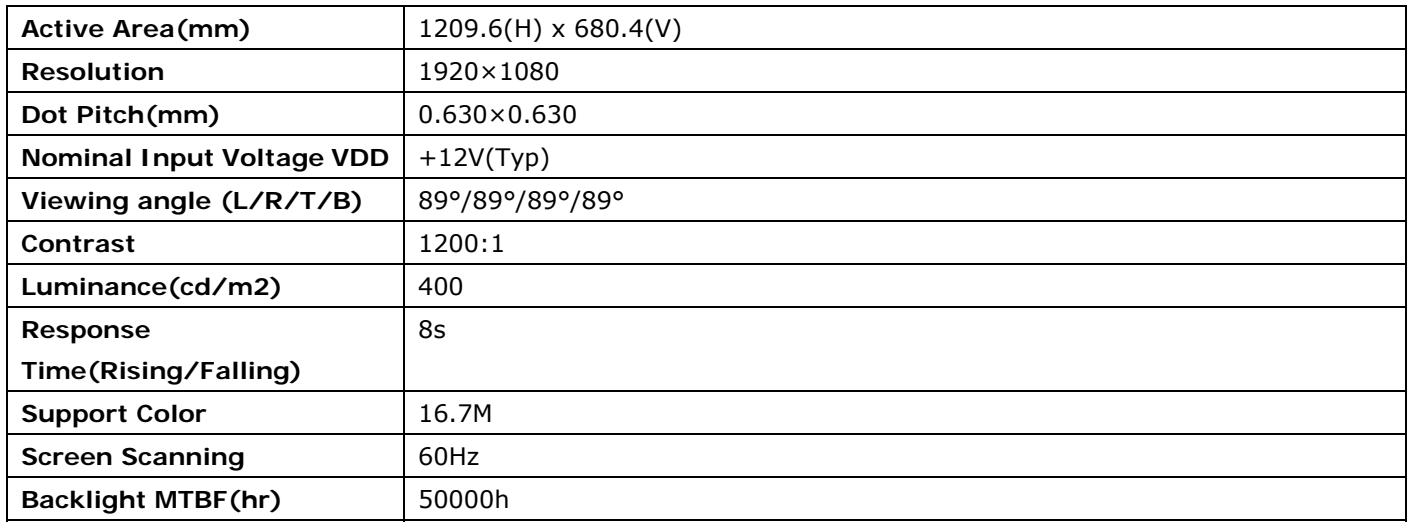

### **2.3 Touch Screen Specification**

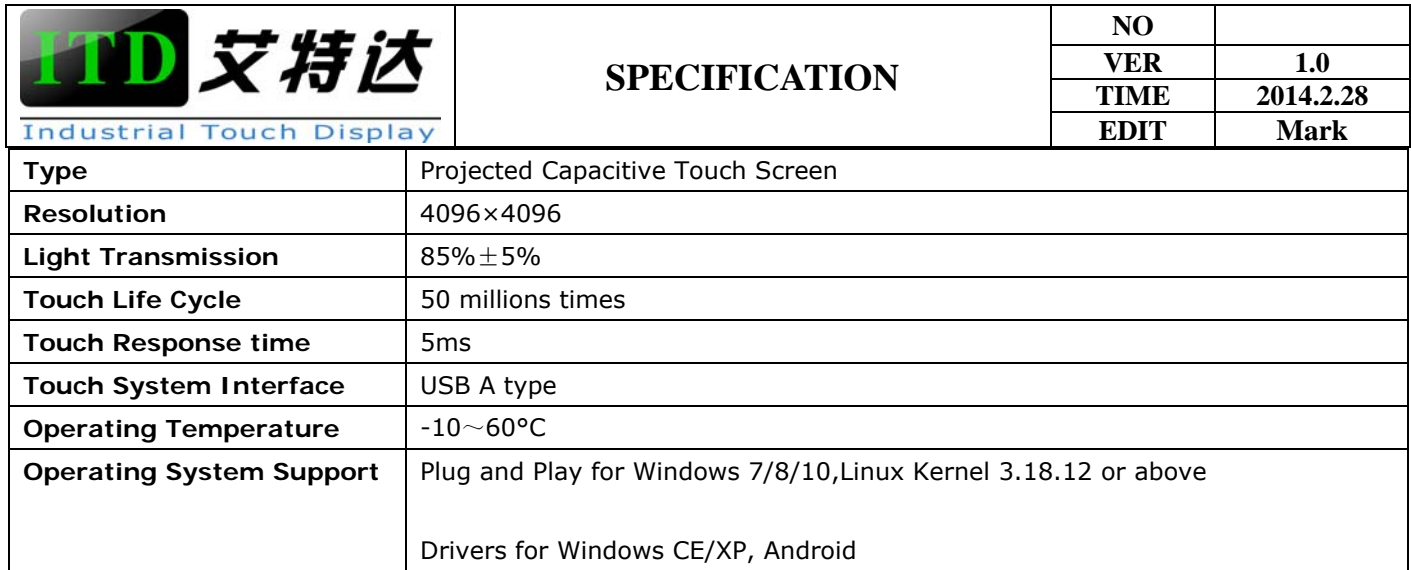

#### **2.4 Internal Power Supply**

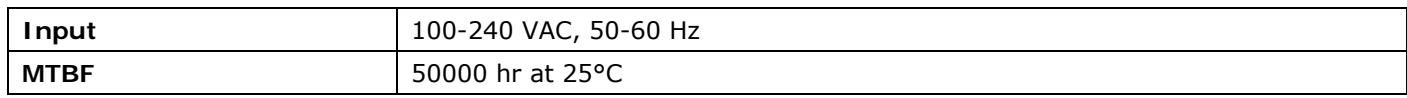

#### **2.5 Environment**

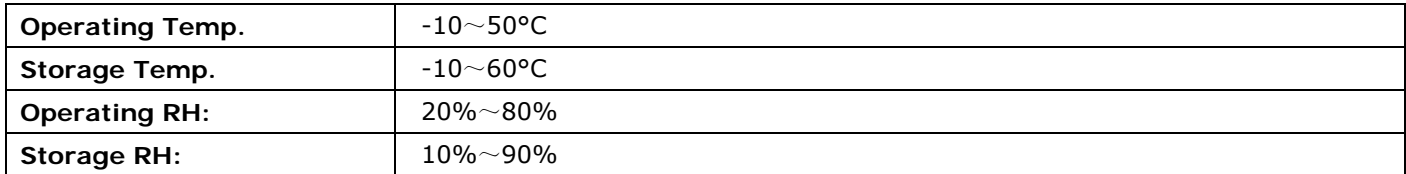

# OSD MENU FUNCTION KEY

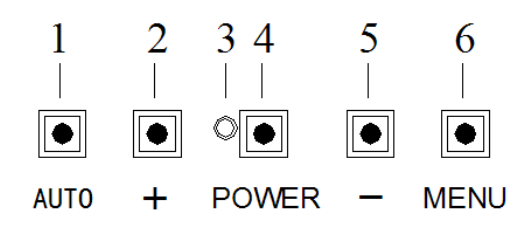

- A) **[AUTO]** key is designated for invoking AUTO ADJUST function at any time once is pressed for H-position, V-position, Pixel Clock and Phase for an optimal image.
- B) **[+]** key is designated for selection function in up direction in OSD menu and also to increase the value on selected function.
- C) **[Power]** Key is designated for Power On/Off

D) **[-]** key is designated for selection function in down direction in OSD menu and also to decrease the value on selected function.

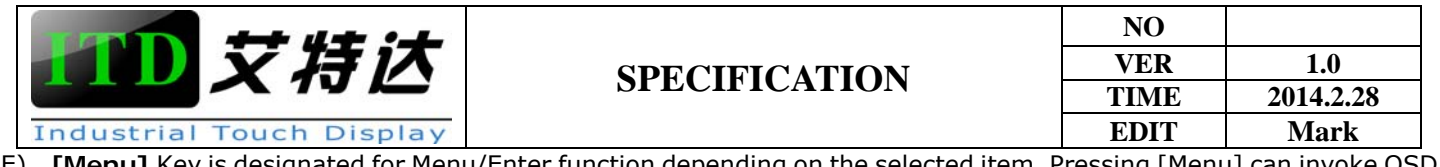

E) **[Menu]** Key is designated for Menu/Enter function depending on the selected item. Pressing [Menu] can invoke OSD menu. After that, [Menu] is also an entry key.

# System Setup

#### **4.1 Preparing for First-time Use**

Before you start to set up the LCD Monitor, you should have at least the following items ready in your accessory box:

- A) 12V DC Power Adapter(below 24" only);
- B) Power Cord for Adapter;
- C) 1.8m VGA cable/DVI cable/HDMI cable;
- D) USB cable(A-A)

#### **4.2 I/O arrangement**

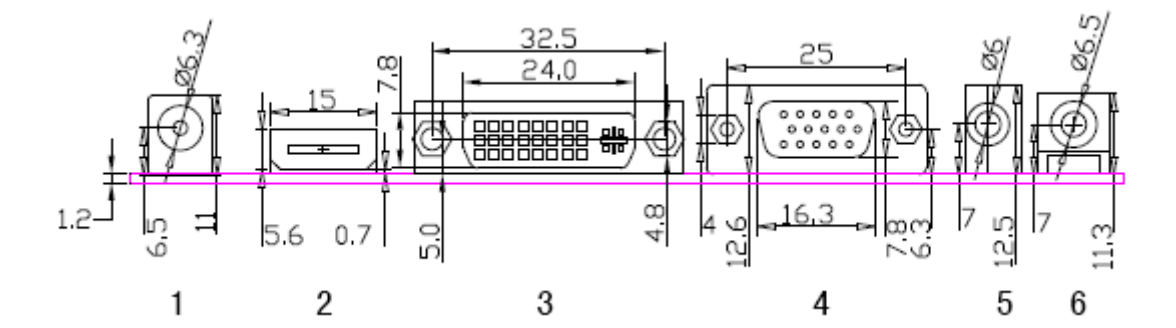

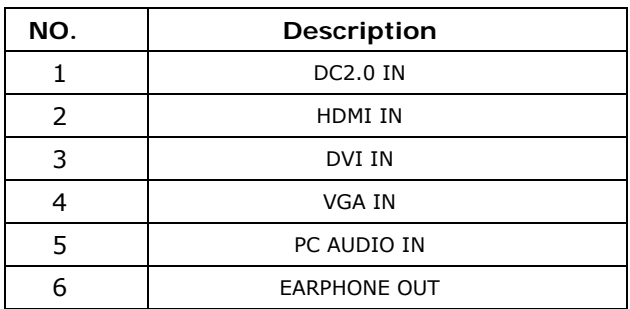

#### **4.2.1 VGA (D-SUB DB15) Signal Definitions:**

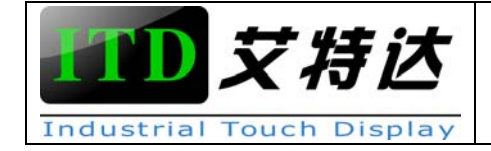

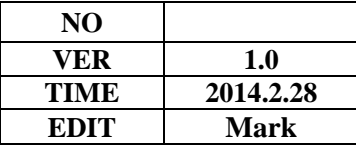

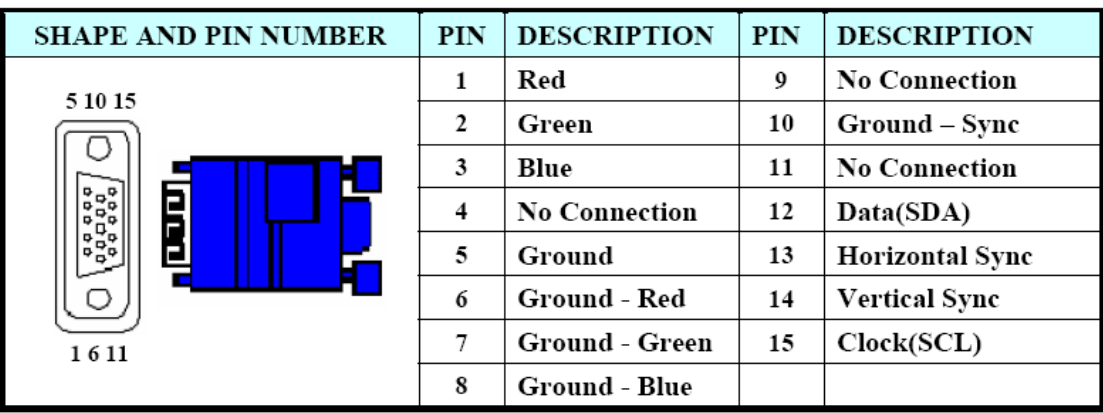

#### **4.2.2 DVI Signal Definitions**:

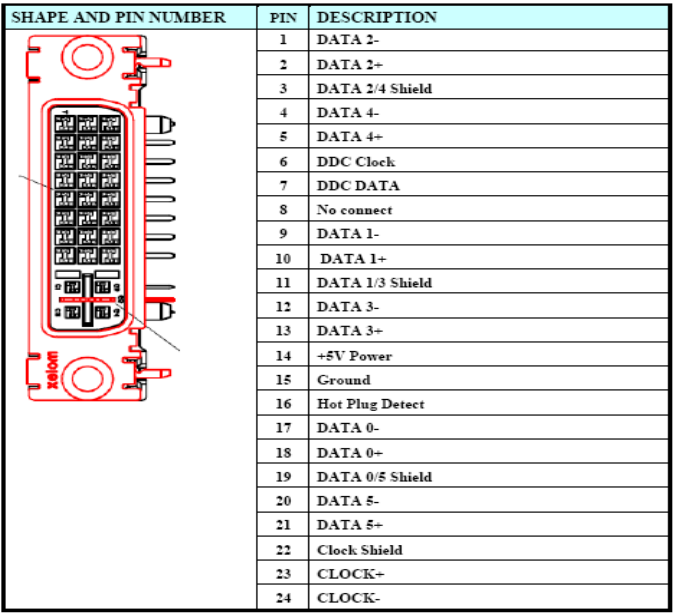

#### **4.2.3 HDMI Signal Definitions**:

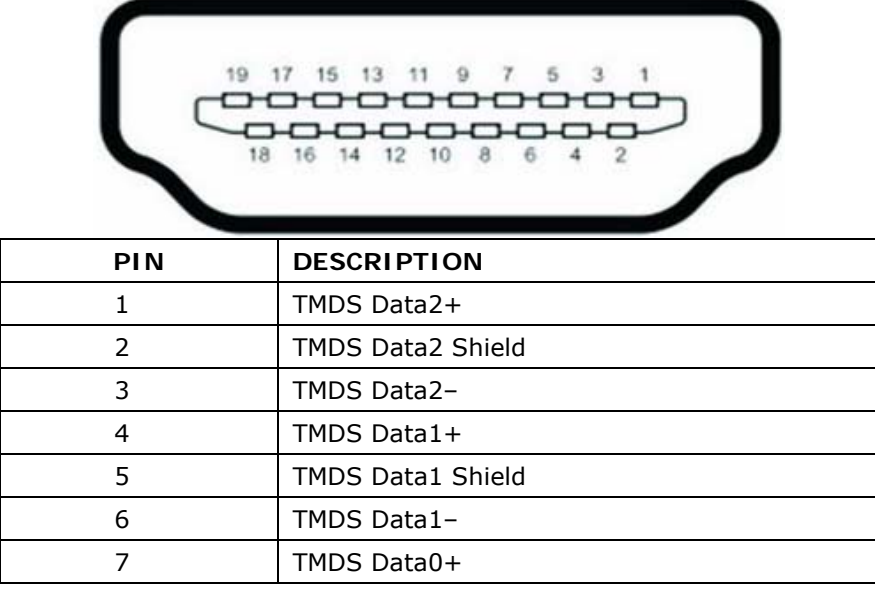

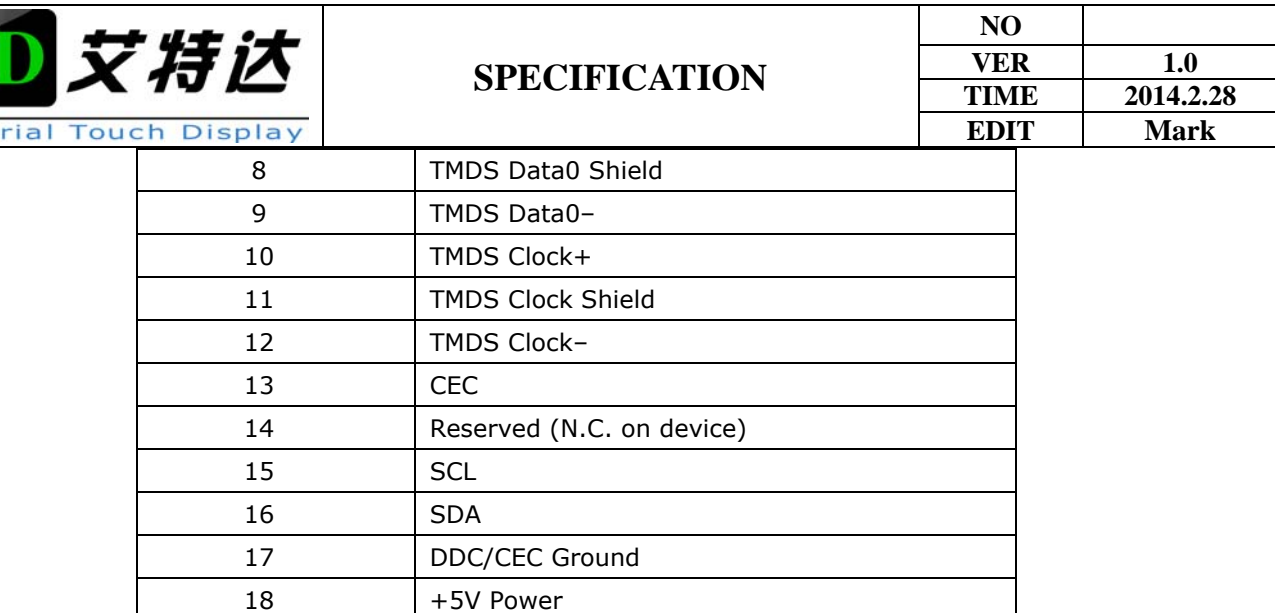

#### **4.3 Setup the Driver**

Indus

A) Make sure the touchscreen USB Cable is properly connected. The setup program cannot configure the touchscreen without it.

- B) Insert the CD Kit into your PC system's CD drive.
- C) Click the SETUP.EXE installation program. The Setup program begins to execute and load the driver.

D) Follow the instructions displayed on the screen. Make your selections carefully when answering questions to complete the installation.

# Mechanical Drawing

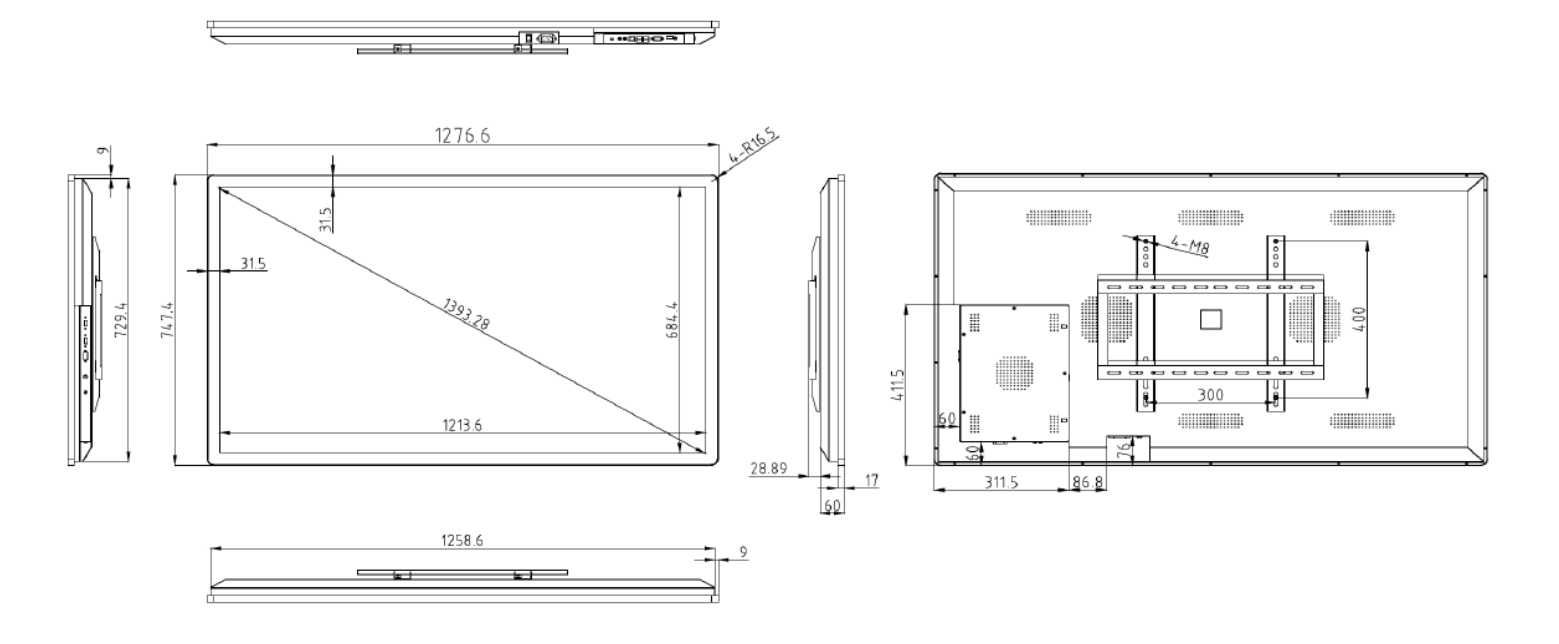

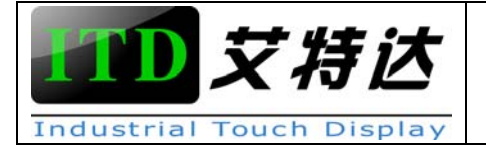

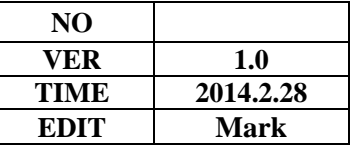

# Solutions to Common Problems

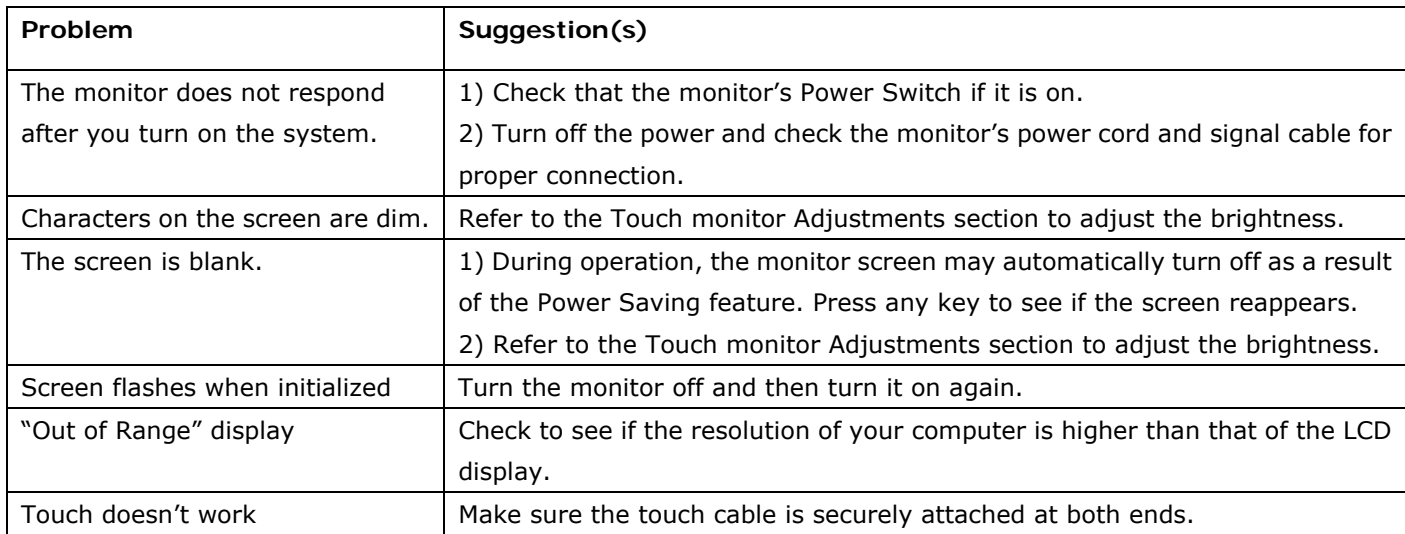

# Typical Application

Banking Automation Gaming/Casino Systems Self-Service Kiosks Entertainment Transport and Ticketing Customized Solutions

# How to Contact us

*After-Sales Service Center*:*3005, Chuangxingda Business Center, NO38, LiuXian 3rd Rd,72 Area, Bao'an, Shenzhen, China Tel*:*0086-755-29192585 sales@itd-tech.com www.itd-tech.com*